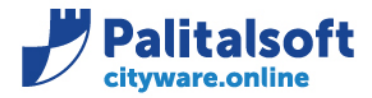

• **Oggetto: Comunicazione n.08/2020 - Fatturazione elettronica attiva integrata con PagoPA**

**Jesi,** 02/07/2020

## **Scopo del documento**

**Il documento illustra l'operatività e le configurazioni necessarie per effettuare la pubblicazione delle richieste di pagamento al nodo PagoPA della fatturazione attiva con intermediario E-fil.**

- *Attivazione modulo, adesione PagoPA e censimento servizi con E-fil*
- *Impostazioni tabelle parametri e collegamenti*
- *Fasi fattura, creazione nodo e pubblicazione PagoPA*
- *Regolarizzazione provvisori arricchiti*
- *Regolarizzazione provvisori con documenti entrata*

# **Attivazione modulo, adesione PagoPA e censimento servizi con E-fil**

#### **Per la pubblicazione delle scadenze in PagoPA procedere come di seguito:**

- 1. Verificare adesione al progetto PagoPA.
- 2. Verificare i servizi interni dell'Ente per i quali è stata richiesta l'adesione a PagoPA (estratto conto E-fil) SERVIZI DI INCASSO IMPLEMENTATI

In base alle indicazioni del Comune di **Annon**sono stati implementati i seguenti servizi:

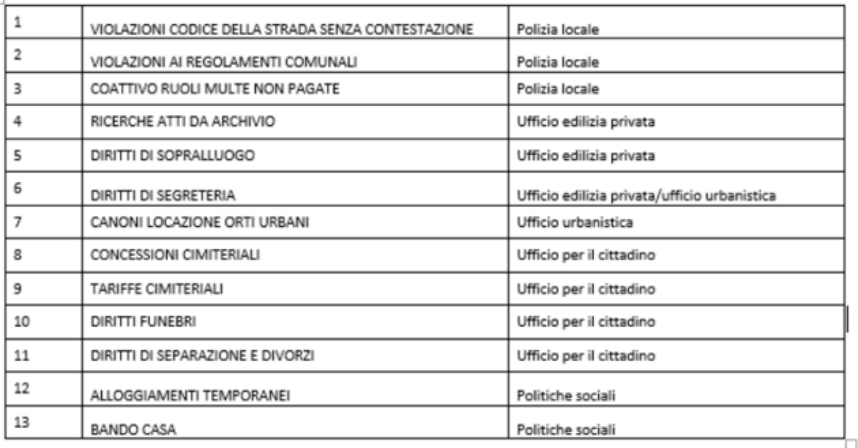

- 3. Per i servizi censiti, verificare il modulo interno utilizzato per la pubblicazione di pagamento e la modalità di rendicontazione al cliente.
- 4. Produrre riepilogo per quelli in cui è prevista la compilazione della fattura elettronica o avviso di pagamento (ricevuta non elettronica) in cw-online.

#### Sedi operative:

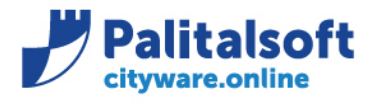

# **Impostazioni tabelle parametri e collegamenti**

#### **Gestione del catalogo accertamenti presenti sul portale Pago PA di Efil**

Gli automatismi per la riconciliazione degli incassi sono previsti solo con E-fil come provider di Pago PA. Per usufruire della riconciliazione degli incassi sugli accertamenti in modo automatico per i soli versamenti che i clienti fanno tramite Pago PA occorre prima definire il catalogo degli accertamenti sull'ambiente web di Pago PA e in un secondo momento associare gli accertamenti del catalogo con i servizi di riscossione attivati con E-fil, vedi in seguito.

Quest'operazione può essere fatta sull'ambiente web di Pago PA o direttamente su Cityware.

Al fine di agevolare la gestione del catalogo sull'applicativo Cityware nella gestione degli accertamenti è possibile aggiornare anche il catalogo E-fil selezionando dapprima l'accertamento interessato agli incassi di Pago PA quindi l'icona Acc.EFIL.

La funziona Acc. EFIL richiama i servizi esposti sul portale Pago PA che consentono dapprima di inserire l'accertamento nel catalogo di E-fil quindi includere l'accertamento in uno dei servizi di riscossione attivati sul portale.

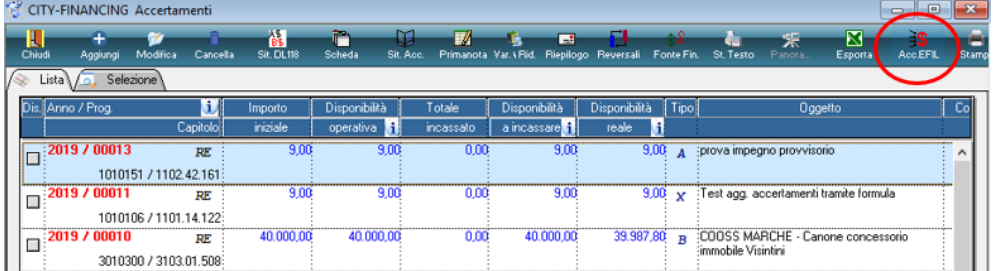

Jna volta selezionata l'icona Acc.EFIL appara la seguente videata

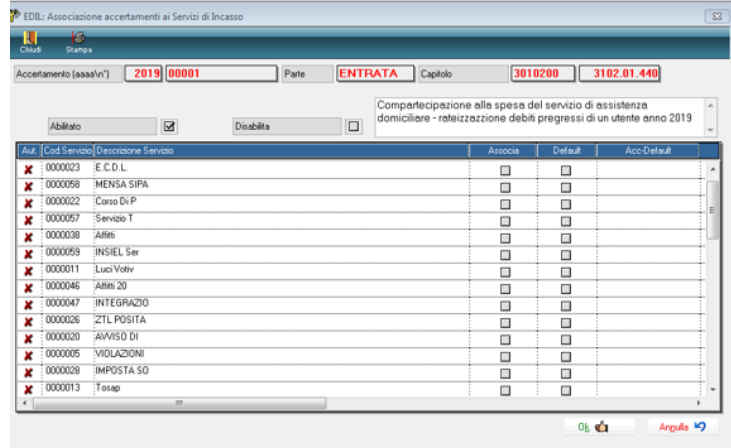

Le operatività per attivare la funzione quindi inserire gli accertamenti nel catalogo sono illustrate nel filmato 'Provvisori arricchiti Catalogo' e richiamabile da link su wiki. (filmato in sede di produzione) Si ricorda che l'End point da mettere sulle configurazioni iniziali, sia per l'arricchimento che per la gestione del catalogo, va richiesto ad E-fil.

#### Sedi operative:

Via Paganini, 57 62018 Potenza Picena (MC) T +39 0733 688026

Via Tacito, 51/B 41123 Modena (MO) T +39 059 847006

Via Garibaldi, 1 20865 Usmate Velate (MB) T +39 039 6758001

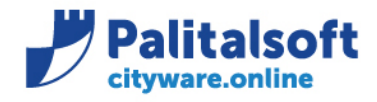

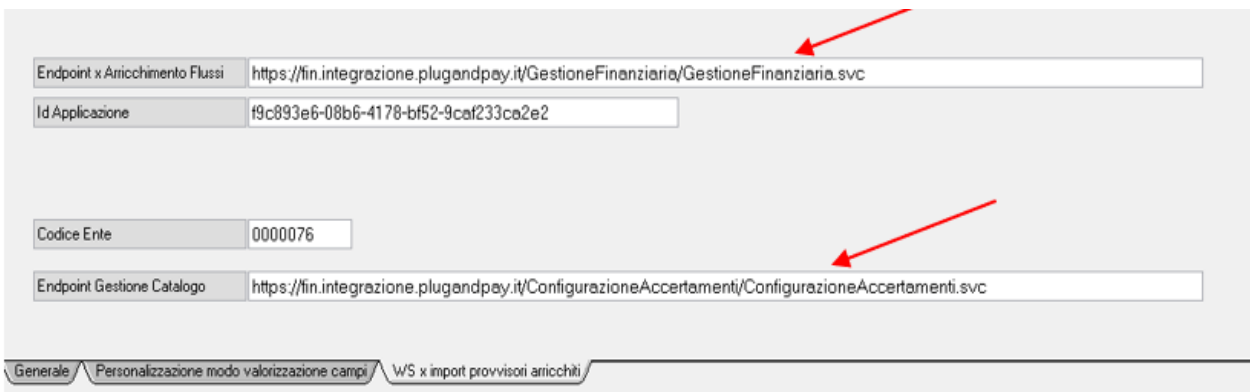

#### **Come consultare la documentazione filmata su wiki**

All'indirizzo https://wiki.nuvolaitalsoft.it/doku.php?id=quide:area-economico-finanziaria:start potete consultare tutta la documentazione filmata suddivisa per i vari moduli e funzione della finanziaria.

Sedi operative:

Via Paganini, 57 62018 Potenza Picena (MC) T +39 0733 688026

Via Tacito, 51/B 41123 Modena (MO) T +39 059 847006

Via Garibaldi, 1 20865 Usmate Velate (MB) T +39 039 6758001

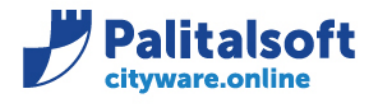

# **PALITALSOFT s.r.l.**

Via Brodolini, 12 60035 - Jesi (AN) info@palitalsoft.it T. +39 0731 22911 F. +39 0731 229191 www.palitalsoft.it

## **Creazione servizio**

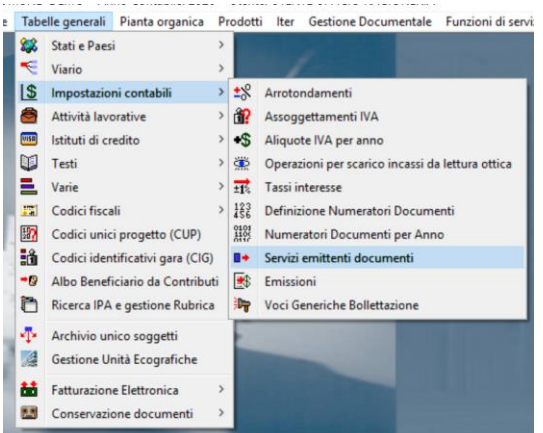

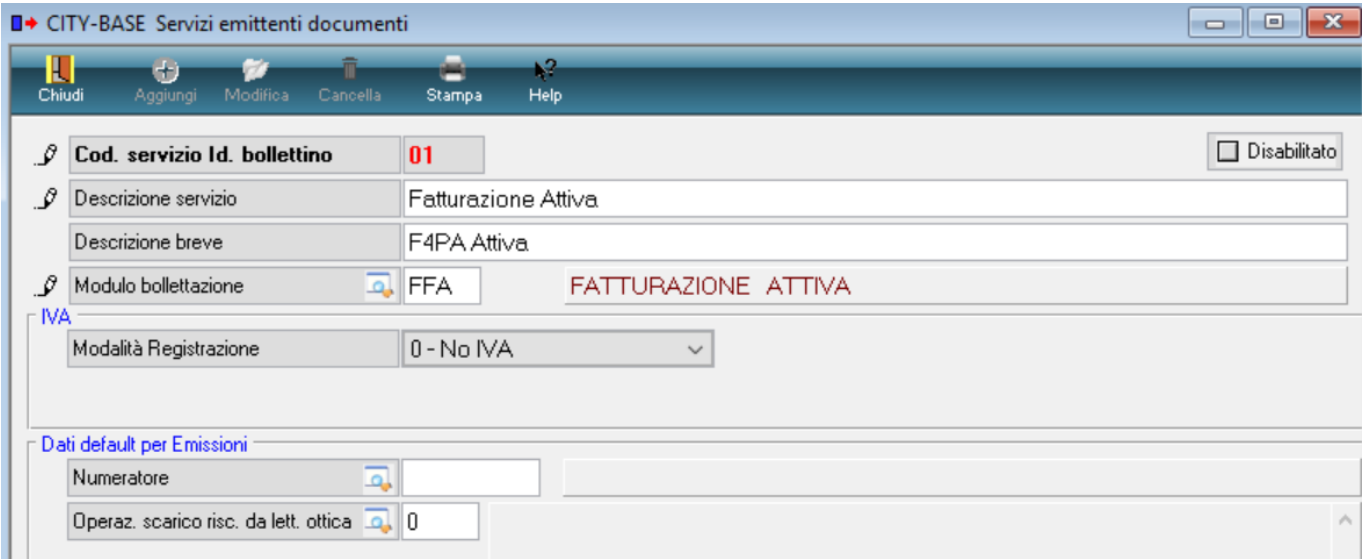

#### Sedi operative:

Via Garibaldi, 1<br>20865 Usmate Velate (MB) T +39 039 6758001

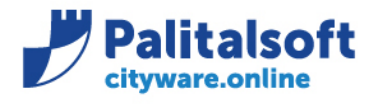

**PALITALSOFT s.r.l.** 

Via Brodolini, 12 60035 - Jesi (AN) info@palitalsoft.it T. +39 0731 22911 F. +39 0731 229191 www.palitalsoft.it

# **Creazione emissione**

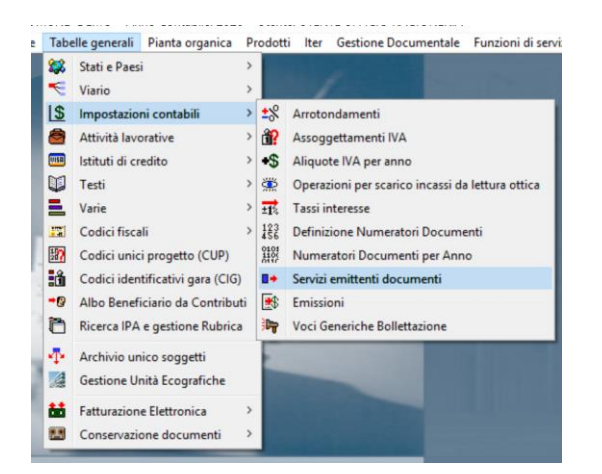

Aggiungere emissione

Selezionare il tab PagoPA Identificativo scadenza "81 fatturazione attiva" Intermediario "E-fil" Cod. servizio (censito in E-fil) Rif. Creditore (rilasciato da E-fil)

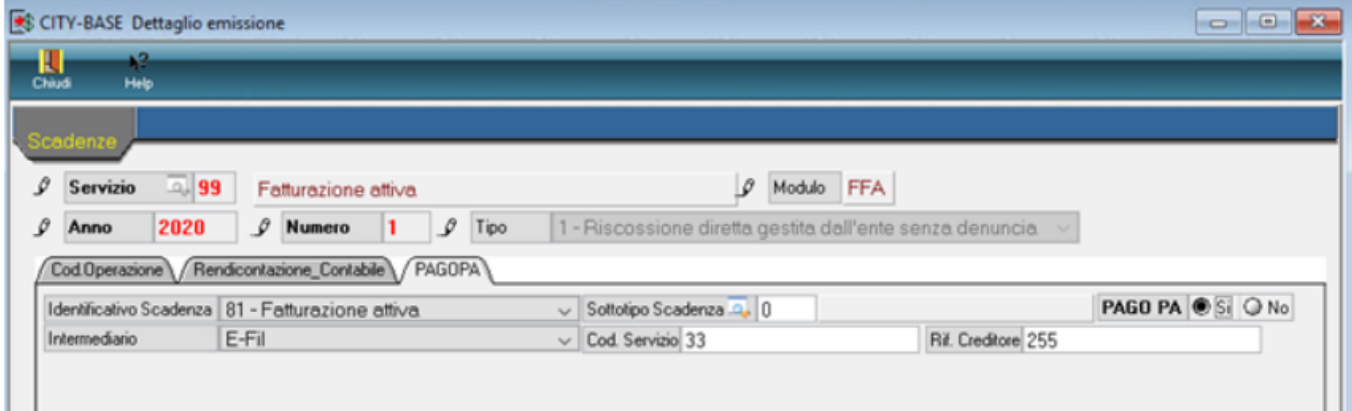

### Sedi operative:

Via Paganini, 57 62018 Potenza Picena (MC) T +39 0733 688026

Via Garibaldi, 1 20865 Usmate Velate (MB) T +39 039 6758001

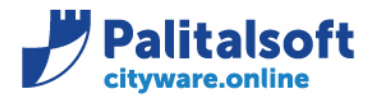

**PALITALSOFT s.r.l.** Via Brodolini, 12 60035 - Jesi (AN) info@palitalsoft.it

T. +39 0731 22911 F. +39 0731 229191 www.palitalsoft.it

# Definizione tipo movimento per PagoPA

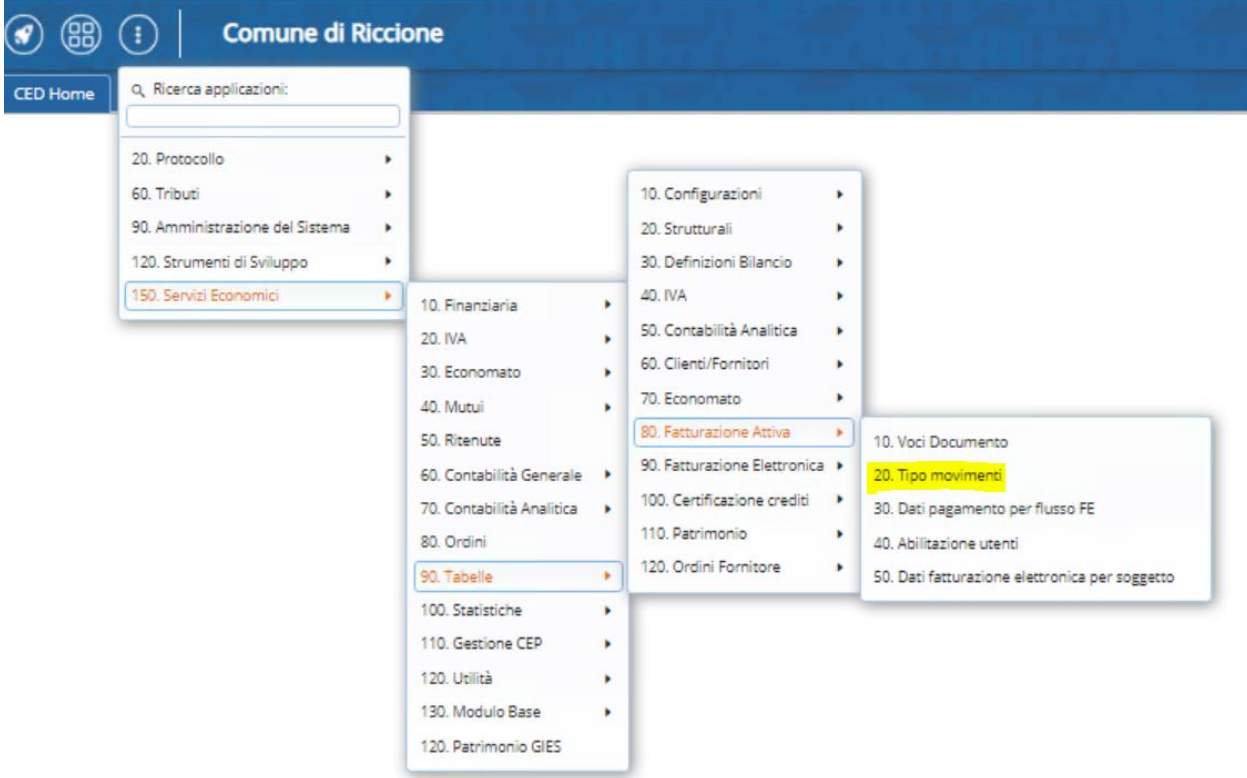

### Sedi operative:

Via Paganini, 57<br>62018 Potenza Picena (MC) T +39 0733 688026

Via Garibaldi, 1<br>20865 Usmate Velate (MB) T +39 039 6758001

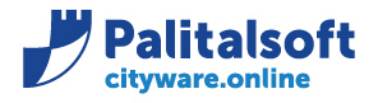

#### Impostare modo incasso "Avviso IUV+Bollettino"

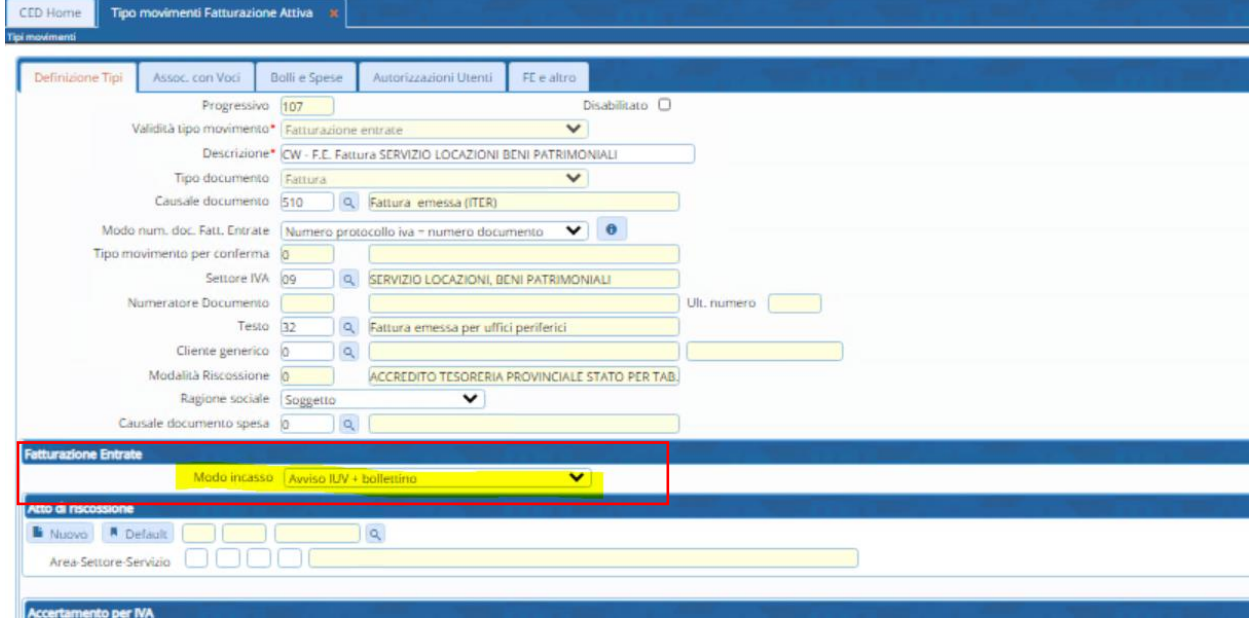

### Inserire il legame con emissione per PagoPA creata in precedenza

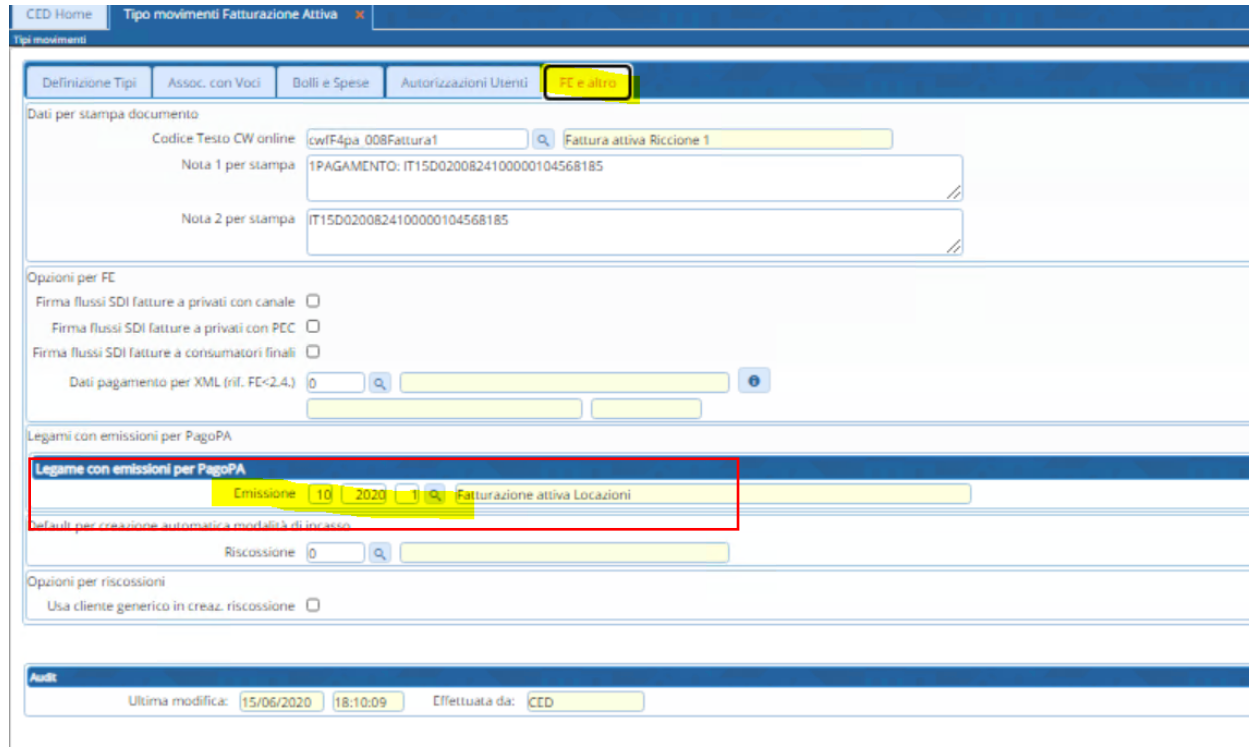

# Sedi operative:

Via Paganini, 57<br>62018 Potenza Picena (MC) T +39 0733 688026

Via Tacito, 51/B 41123 Modena (MO) T +39 059 847006

Via Garibaldi, 1 20865 Usmate Velate (MB) T +39 039 6758001

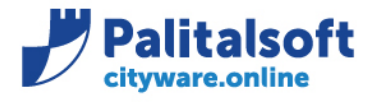

### **Fasi fattura creazione nodo e pubblicazione PagoPA**

Dopo la creazione del documento selezionare il movimento e cliccare "PagoPA Pubblica"

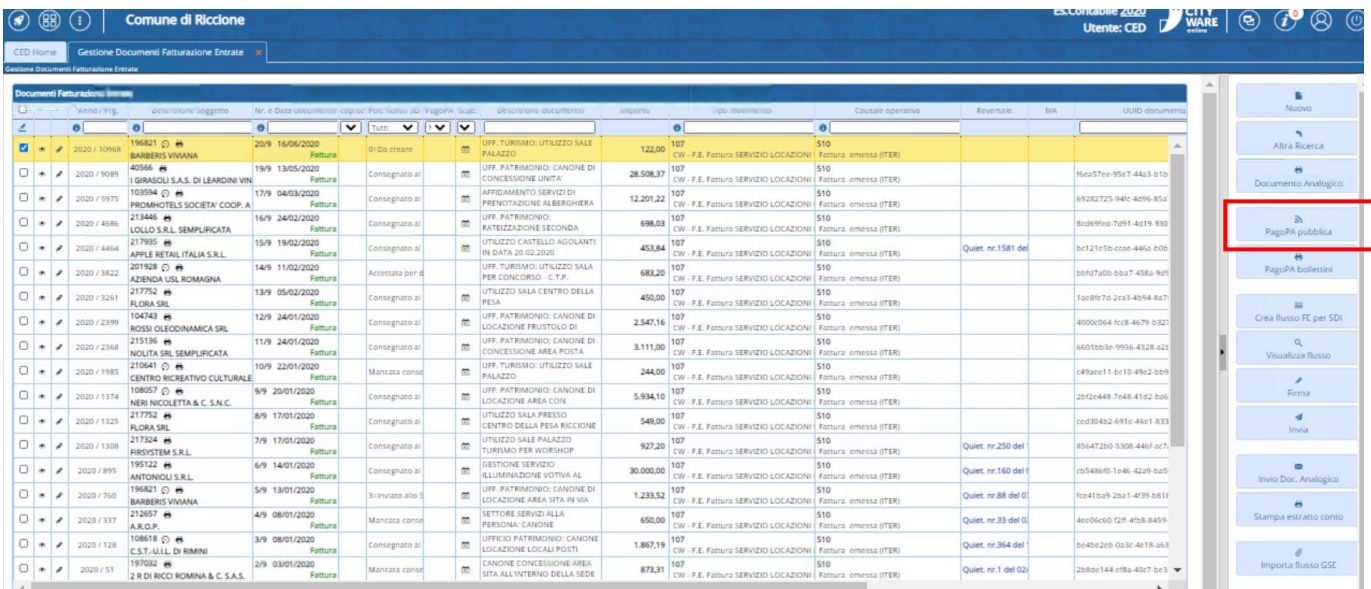

Tramite il collegamento web service, viene restituito l'esito della pubblicazione e il relativo identificativo posizione **"IUV"** e il bollettino

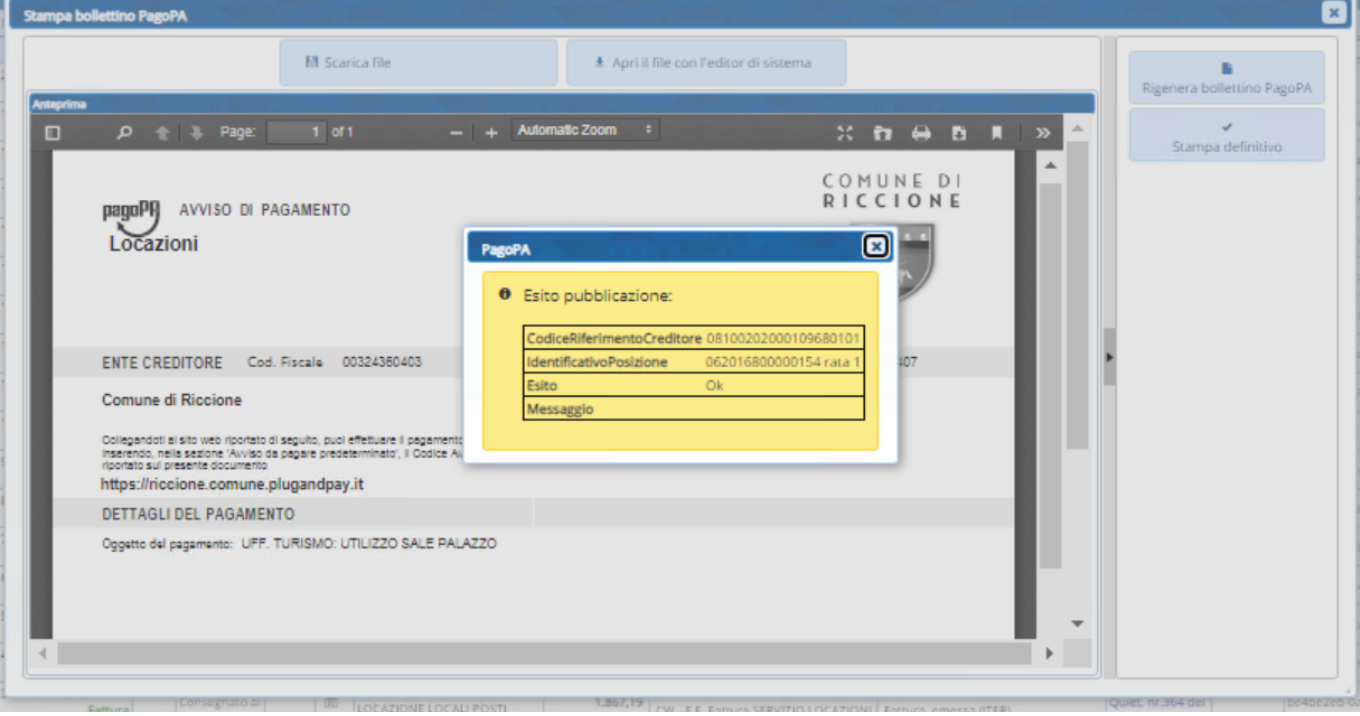

### Sedi operative:

Via Paganini, 57 62018 Potenza Picena (MC) T +39 0733 688026

Via Tacito, 51/B 41123 Modena (MO) T +39 059 847006

Via Garibaldi, 1 20865 Usmate Velate (MB) T +39 039 6758001

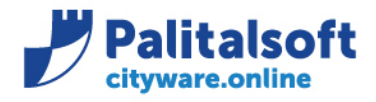

**PALITALSOFT s.r.l.** Via Brodolini, 12 60035 - Jesi (AN) info@palitalsoft.it

T. +39 0731 22911 F. +39 0731 229191 www.palitalsoft.it

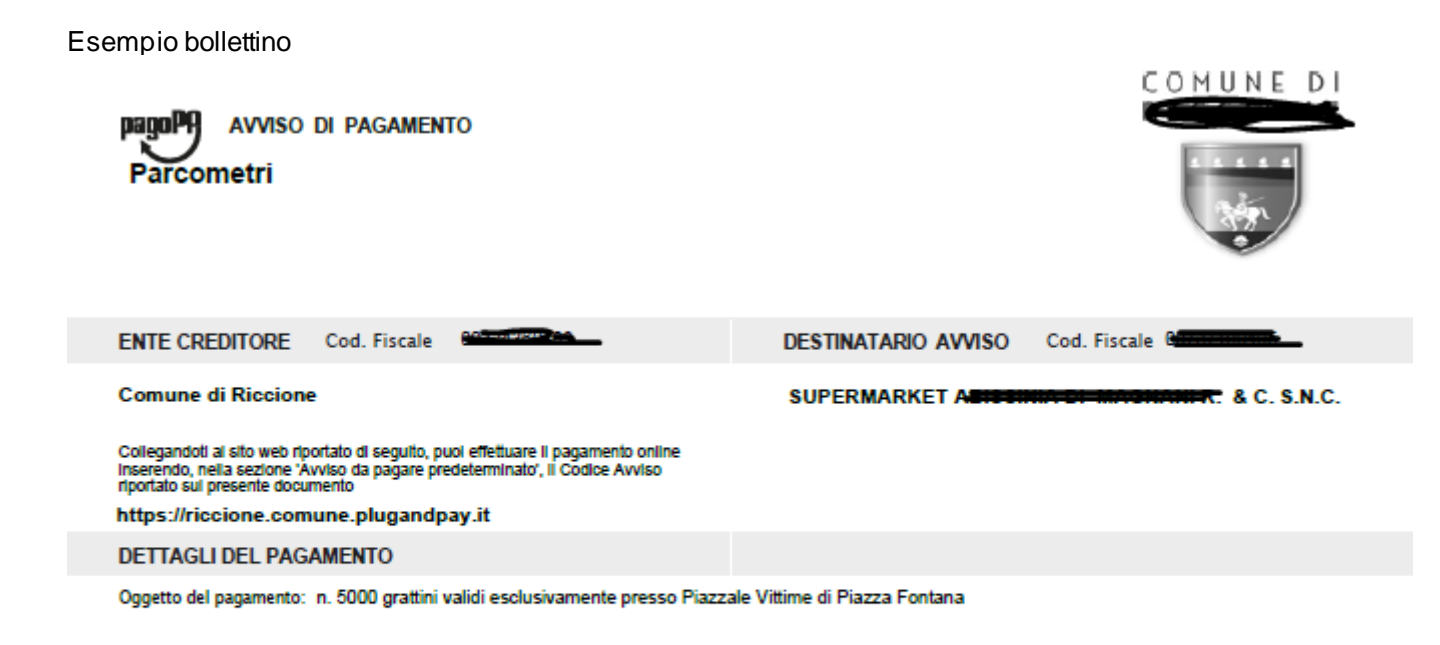

**QUANTO E QUANDO PAGARE?** 

1.000,00

Euro entro il 01/07/2020

L'importo è aggiornato automaticamente dal sistema e potrebbe subire variazioni per eventuali sgravi, note di credito, indennità di mora, sanzioni o interessi, ecc. Un operatore, il sito o l'app che userai ti potrebbero quindi chiedere una cifra diversa da quella qui indicata. Puoi pagare con una unica rata. DOVE PAGARE? Lista dei canali di pagamento su www.pagopa.gov.it

**RATA** 

#### PAGA SUL SITO O CON LE APP

del tuo Ente Creditore, della tua Banca o degli altri canali di pagamento e APP IO. Potrai pagare con carte, conto corrente o CBILL.

#### **PAGA SUL TERRITORIO**

in tutti gli Uffici Postali, in Banca, in Ricevitoria, dal Tabaccaio, al bancomat, al Supermercato. Potrai pagare in contanti, con carte o conto corrente.

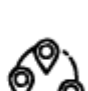

entro il 01/07/2020

Utilizza la porzione di avviso relativa al canale di pagamento che preferisci.

**BANCHE E ALTRI CANALI** 

Oui accanto trovi il codice QR e il codice interbancario CBILL per pagare attraverso il circuito bancario e gli altri canali di pagamento abilitati.

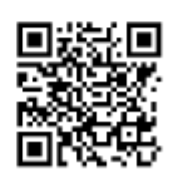

Destinatario SUPERMARKET a a cl Euro 1.000,00 Ente Creditore Comune di Rior

Oggetto del pagamento n. 6000 grattini validi e o Plazzale Vittime di Plazza Fontana

**Codice CBILL Codice Avviso** 0030 4201 7800 0001 05

12197

**Cod.Fiscale EnteCreditore** 

#### Sedi operative:

Via Paganini, 57 62018 Potenza Picena (MC) T +39 0733 688026

Via Tacito, 51/B 41123 Modena (MO) T +39 059 847006

Via Garibaldi, 1 20865 Usmate Velate (MB) T +39 039 6758001

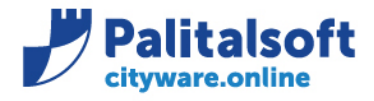

# Nel documento ora risulterà l'icona che indica l'avvenuta pubblicazione della scadenza

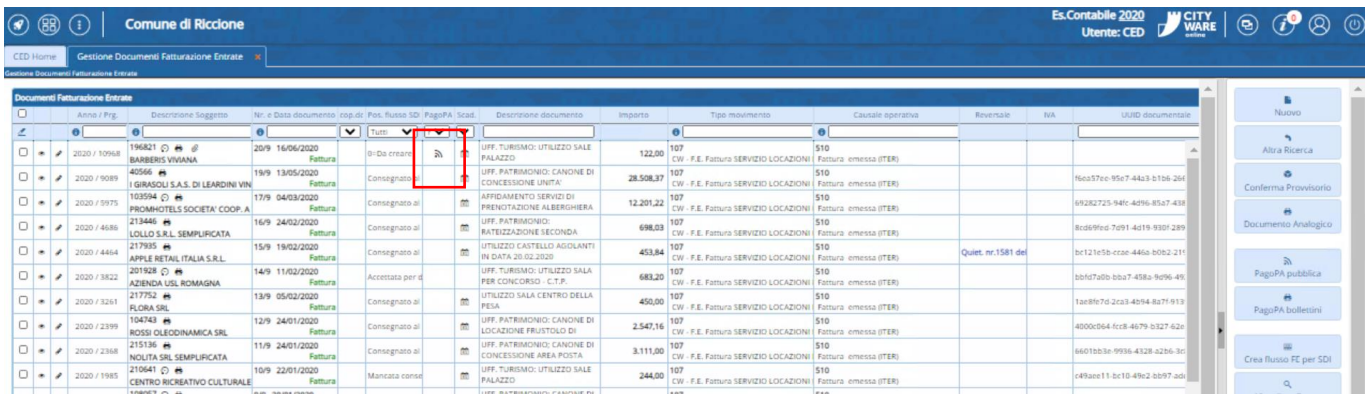

Dopo la pubblicazione dovranno essere effettuate tutte le altre fasi:

-Invio documento analogico (nel caso di ricevuta no iva)

- -Creazione flusso (con gli allegati, PDF documento analogico e bollettino PagoPa)
- -Firma flusso nel caso di fattura ad ente pubblico

-Invio flusso allo SDI

Nel documentale sarà possibile visualizzare tutti gli allegati, stampa PDF analogico, bollettino PagoPA e gli esiti Il documento analogico creato sarà integrato con il logo di PAgoPA

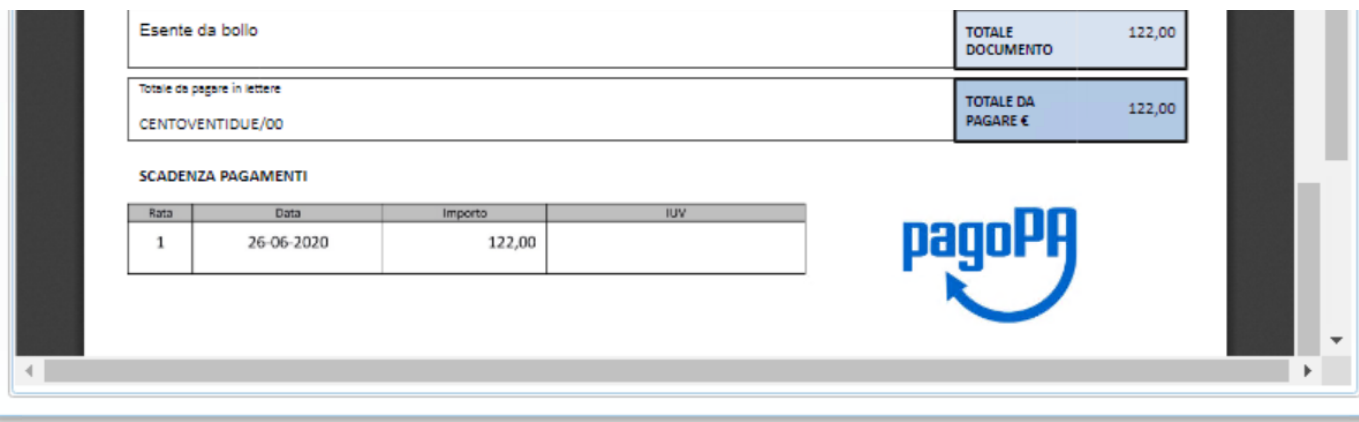

# Sedi operative:

Via Paganini, 57 62018 Potenza Picena (MC) T +39 0733 688026

Via Garibaldi, 1 20865 Usmate Velate (MB) T +39 039 6758001

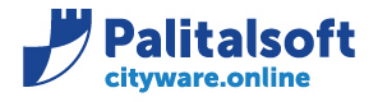

# **Regolarizzazione provvisori arricchiti**

Dalla gestione provvisori è possibile selezionare la provenienza "Provvisorio Arricchito**"**

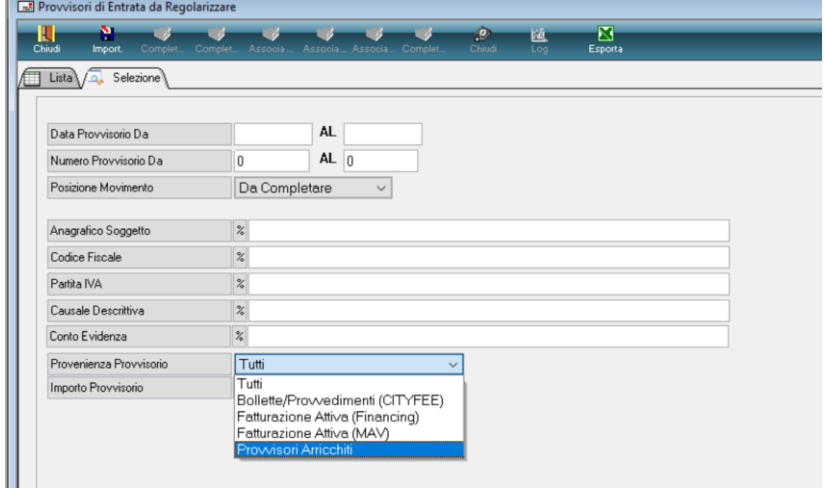

#### Tasto destro cliccare "Completa"

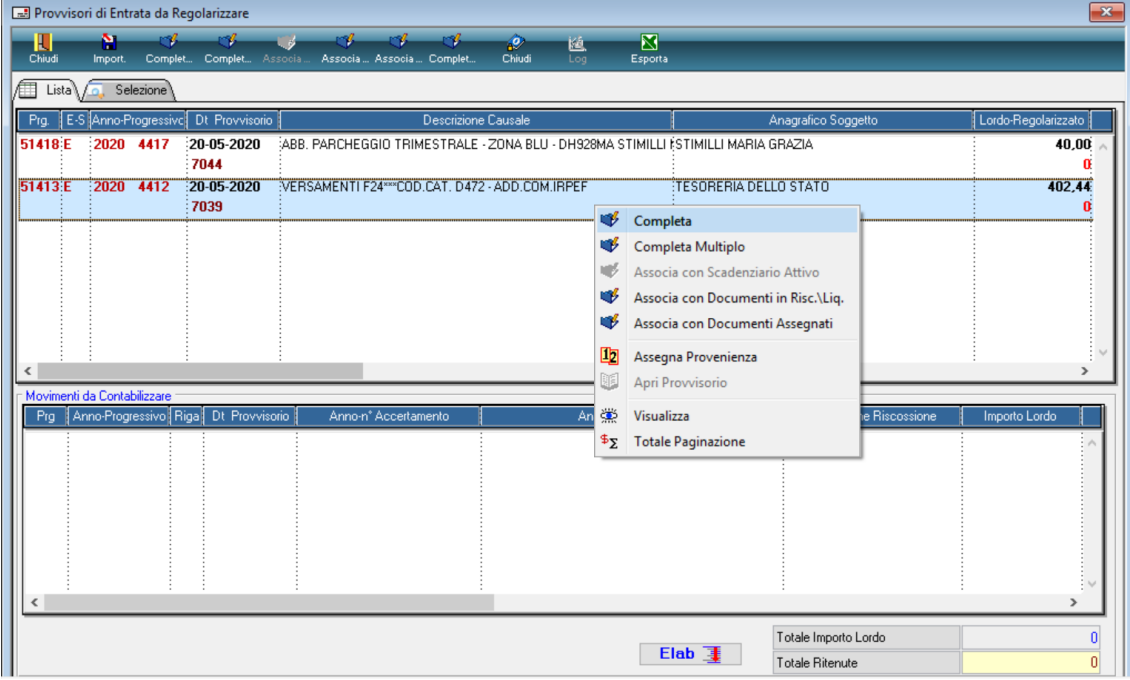

#### Sedi operative:

Via Paganini, 57 62018 Potenza Picena (MC) T +39 0733 688026

Via Tacito, 51/B 41123 Modena (MO) T +39 059 847006

Via Garibaldi, 1 20865 Usmate Velate (MB) T +39 039 6758001

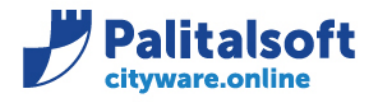

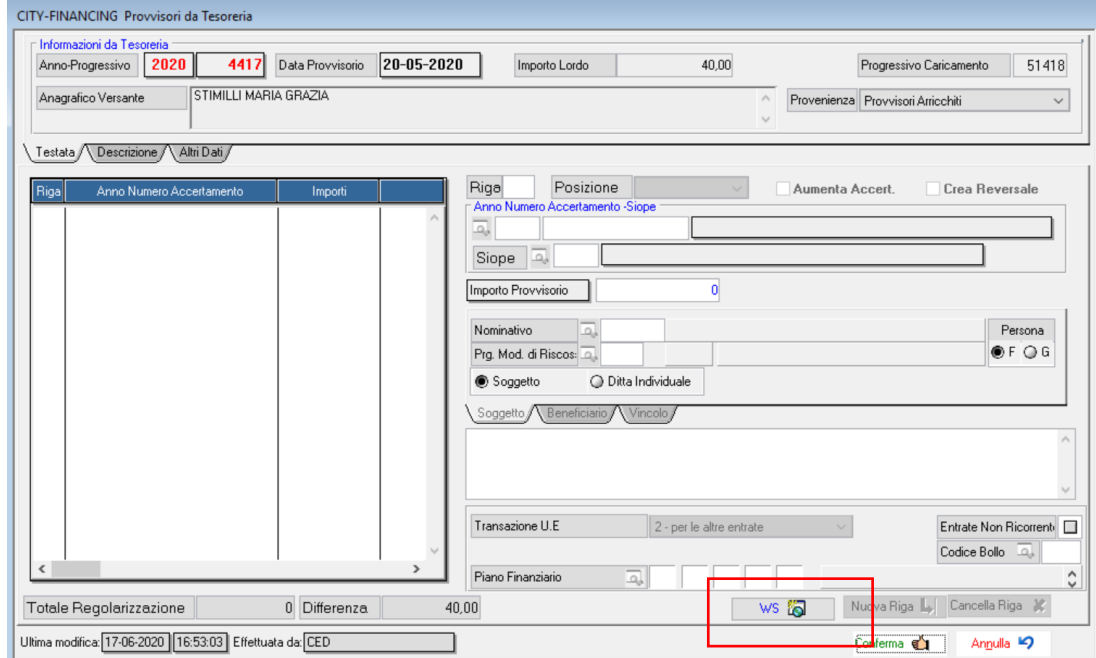

Cliccare nel bottone "WS" per richiamare la procedura E-fil e reperire le informazioni dell'accertamento e del soggetto

Il soggetto, per completare il provvisorio, sarà reperito con la seguente priorità: -Dallo IUV, se codificato in anagrafica cliente/fornitore -Dall'accertamento (soggetto generico associato)

-In modo manuale, soggetto di default come illustrato di seguito

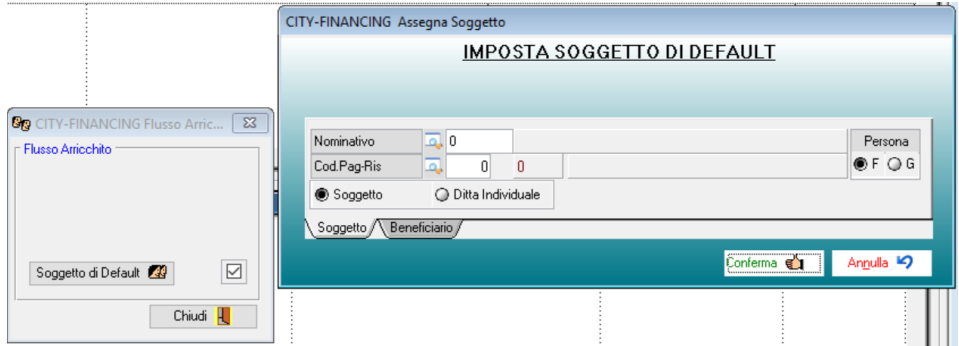

# Sedi operative:

Via Paganini, 57 62018 Potenza Picena (MC) T +39 0733 688026

Via Tacito, 51/B 41123 Modena (MO) T +39 059 847006

Via Garibaldi, 1 20865 Usmate Velate (MB) T +39 039 6758001

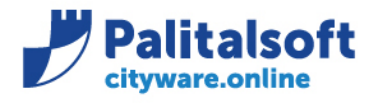

**PALITALSOFT s.r.l.** Via Brodolini, 12 60035 - Jesi (AN) info@palitalsoft.it

T. +39 0731 22911 F. +39 0731 229191 www.palitalsoft.it

#### Procedere poi alla conferma

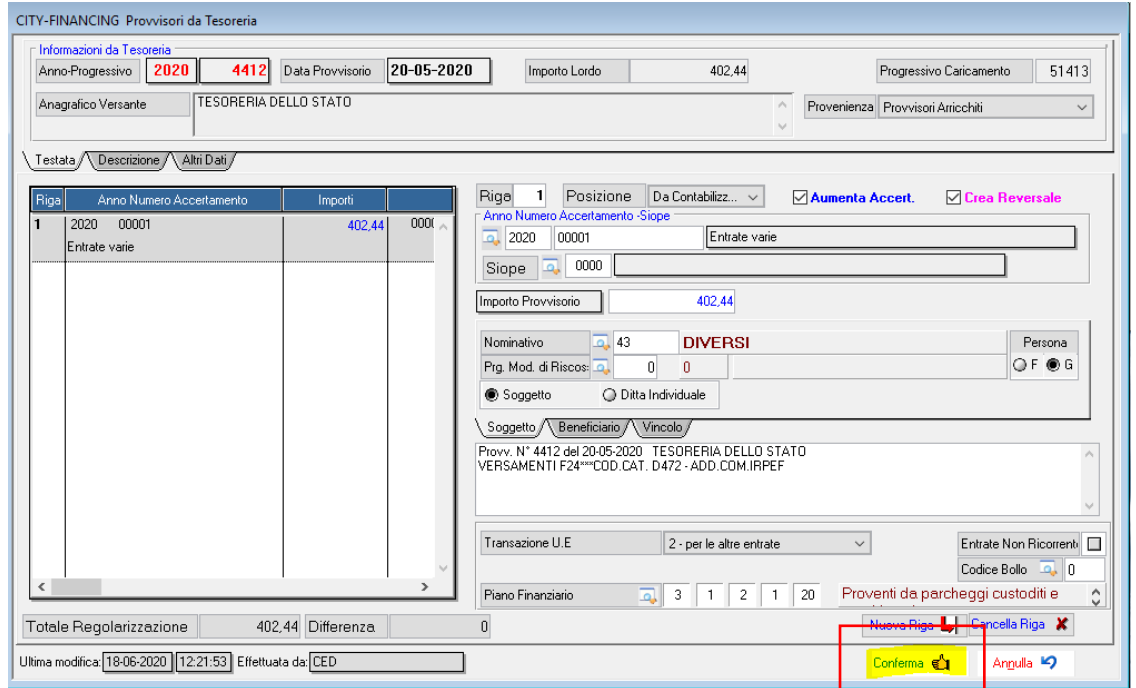

Elaborare per procedere alla creazione della riscossione, e della reversale

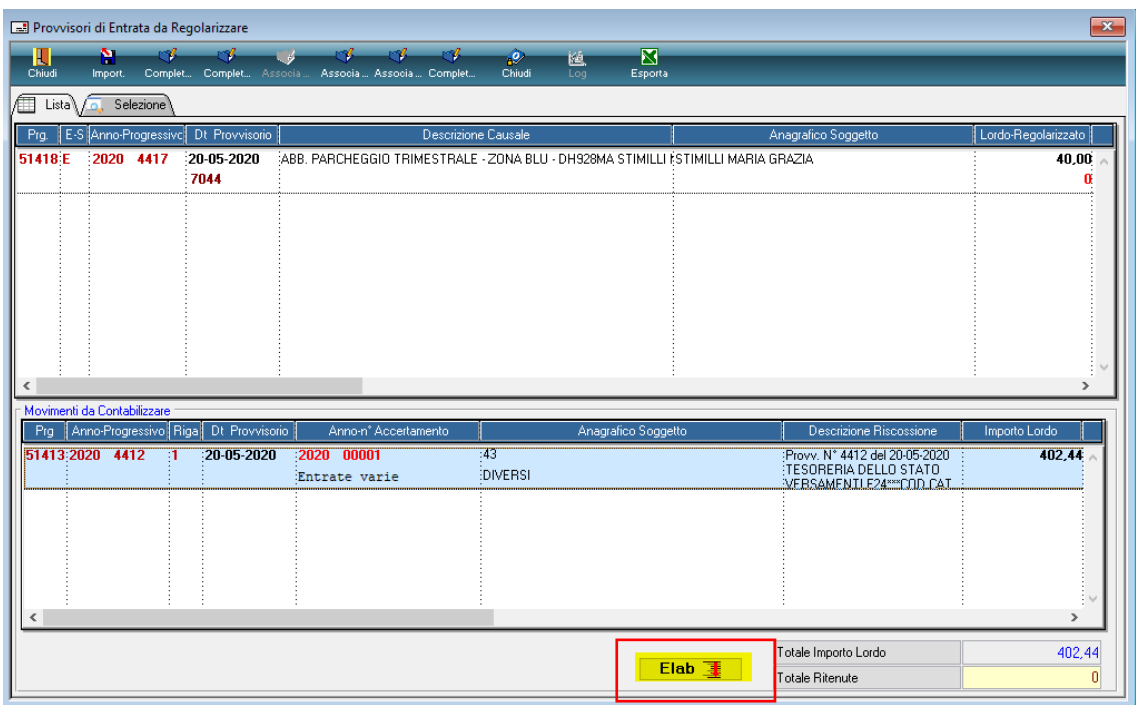

#### Sedi operative:

Via Paganini, 57<br>62018 Potenza Picena (MC) T +39 0733 688026

Via Tacito, 51/B 41123 Modena (MO) T +39 059 847006

Via Garibaldi, 1 20865 Usmate Velate (MB) T +39 039 6758001

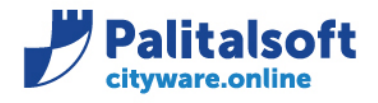

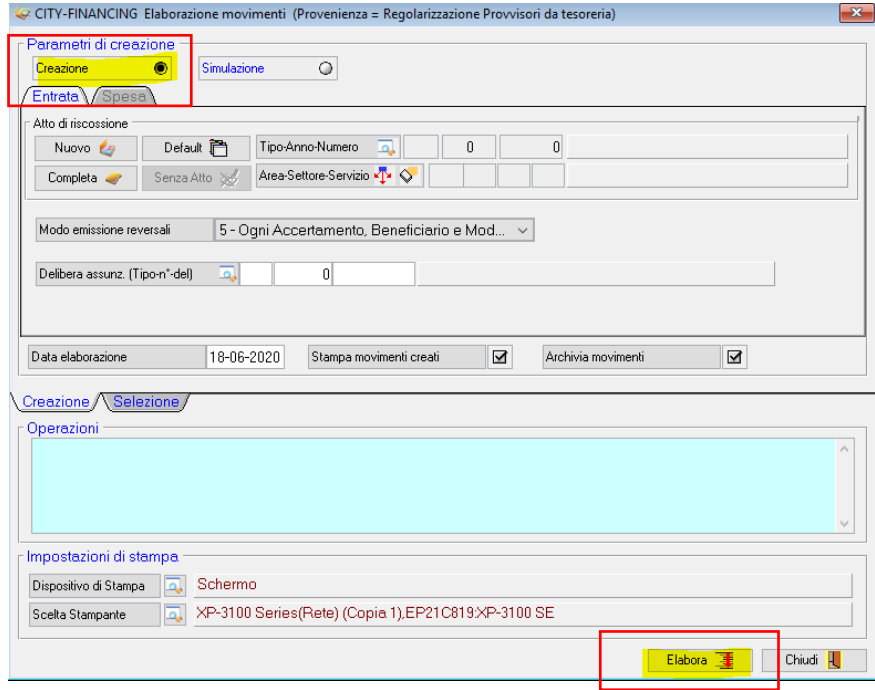

Nel caso in cui nel provvisorio siano presenti più IUV, e ve ne siano alcuni derivanti da procedura di fatturazione attiva, il provvisorio sarà regolarizzato in modo parziale.

La procedura produrrà un elenco di documenti, sarà poi premura dell'operatore procedere alla regolarizzazione collegandoli alle assegnazioni presenti in finanziaria.

Sedi operative:

Via Paganini, 57 62018 Potenza Picena (MC) T +39 0733 688026

Via Tacito, 51/B 41123 Modena (MO) T +39 059 847006

Via Garibaldi, 1 20865 Usmate Velate (MB) T +39 039 6758001

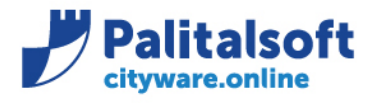

# **Regolarizzazione provvisori con documenti entrata**

Partendo sempre dalla regolarizzazione del provvisorio, utilizzare "Associa con documento Assegnato" o "Associa con Documento Risc/LIq"

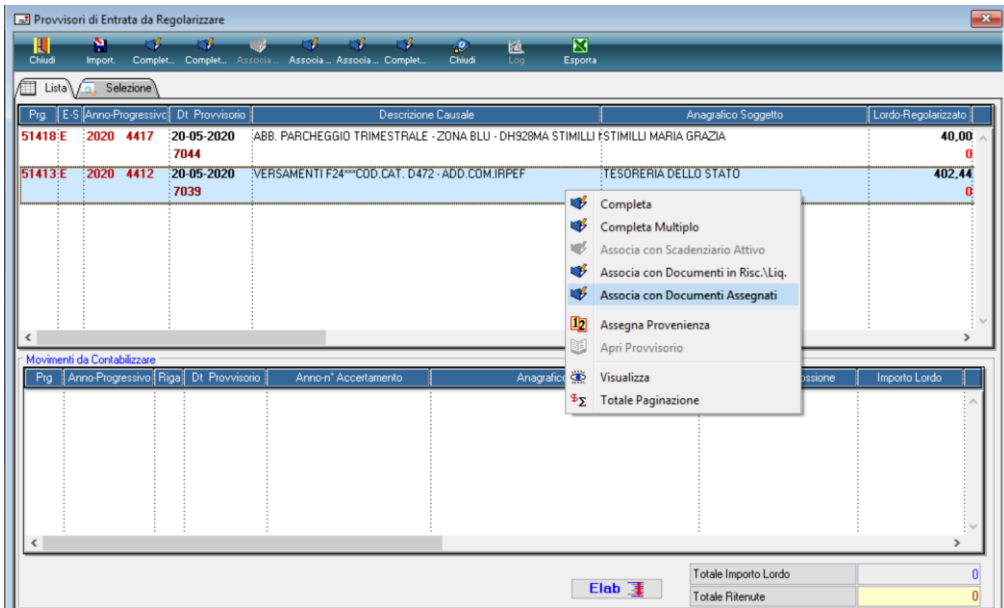

#### Ricercare la fattura o la ricevuta con i vari elementi di selezione proposti

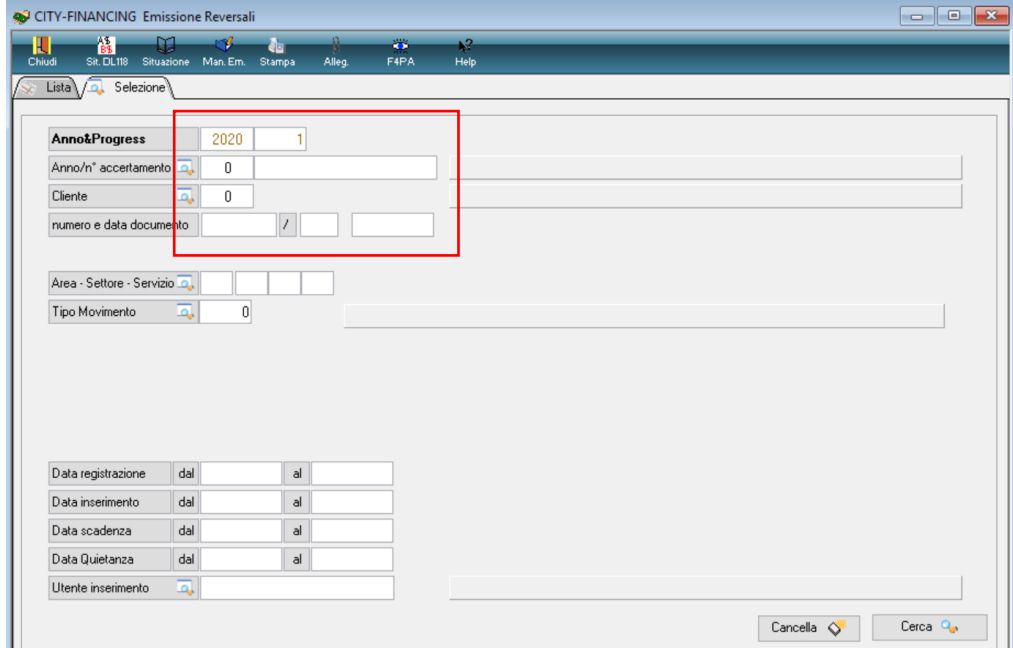

### Sedi operative:

Via Paganini, 57 62018 Potenza Picena (MC) T +39 0733 688026

Via Tacito, 51/B 41123 Modena (MO) T +39 059 847006

Via Garibaldi, 1 20865 Usmate Velate (MB) T +39 039 6758001

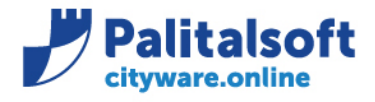

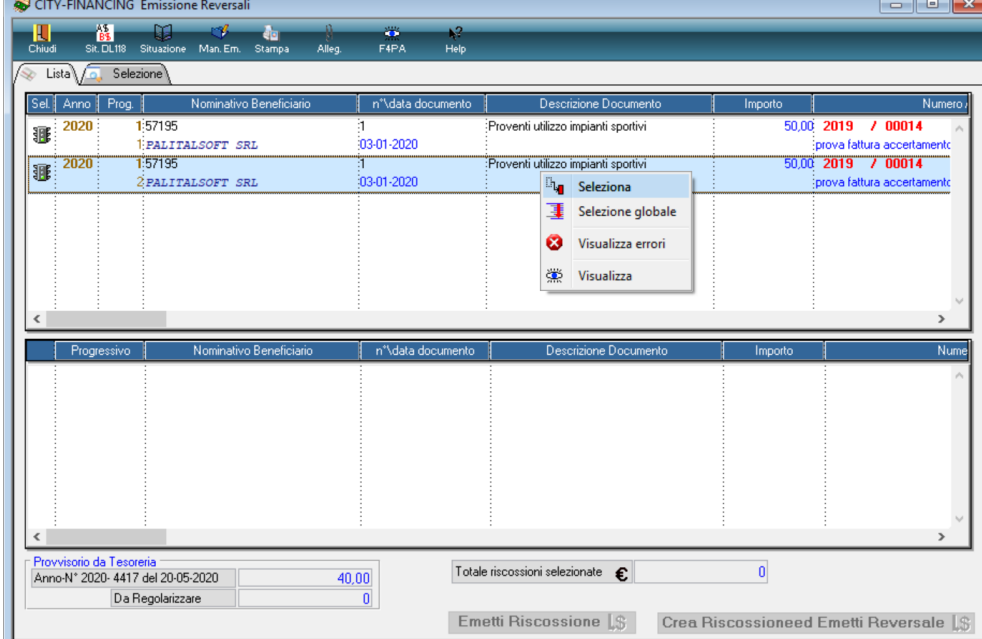

Sarà visualizzato il movimento da collegare al provvisorio, cliccare "seleziona"

Con il documento nella parte inferiore sarà possibile scegliere di creare la sola riscossione o emettere anche la reversale.

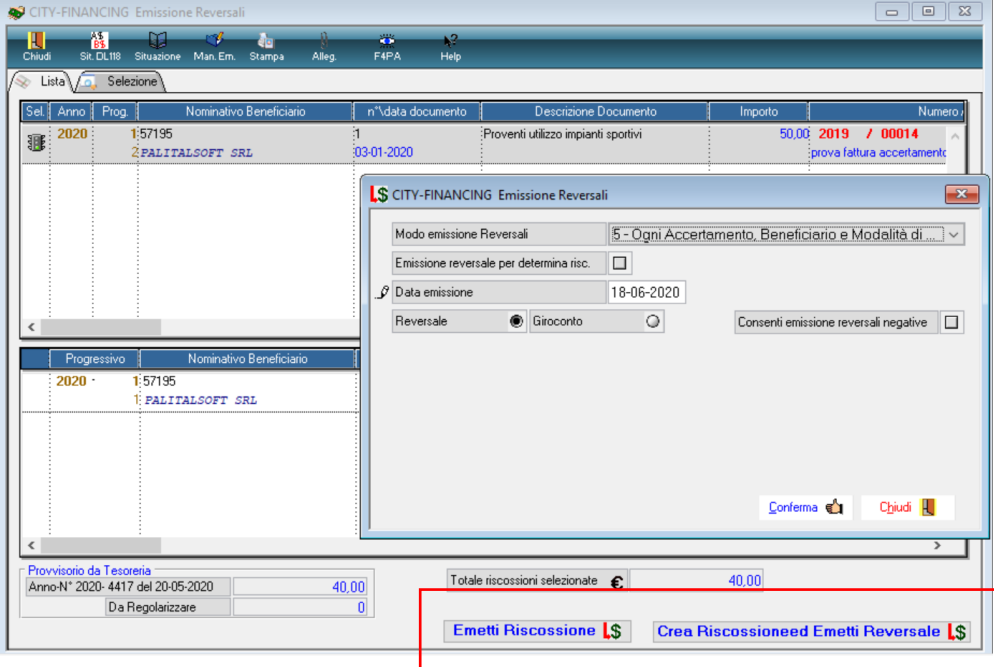

# **Palitalsoft Srl**

### Sedi operative:

Via Paganini, 57 62018 Potenza Picena (MC) T +39 0733 688026

Via Tacito, 51/B 41123 Modena (MO) T +39 059 847006

Via Garibaldi, 1 20865 Usmate Velate (MB) T +39 039 6758001